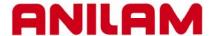

## **Editing using cut and paste**

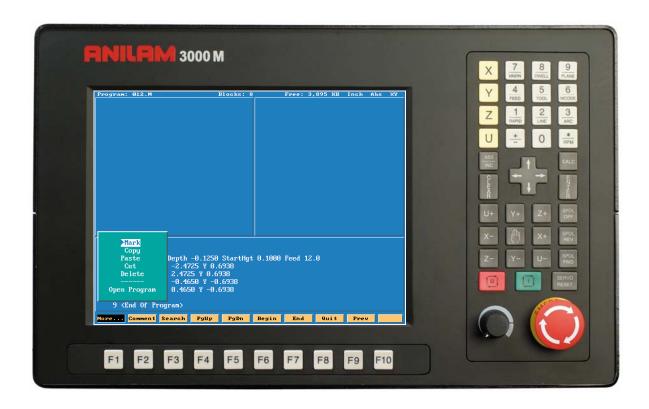

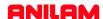

This section will deal will copying, pasting and other editting features.

Copying portions of programs and inserting then into another program.

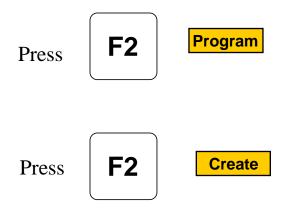

Type program name 012.

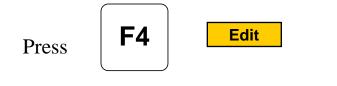

```
1 Dim Abs
2 Tool# 1
3 BasicDrill ZDepth -0.1250 StartHgt 0.1000 Feed 12.0
4 <End Of Program>
```

Start writing program as above.

## ANILAM

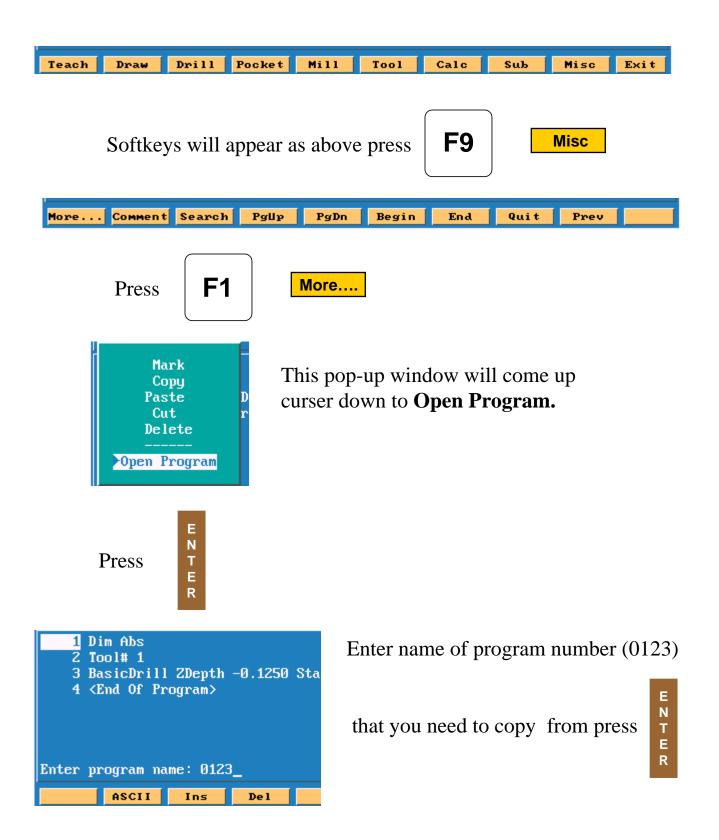

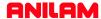

New program will now be on screen.

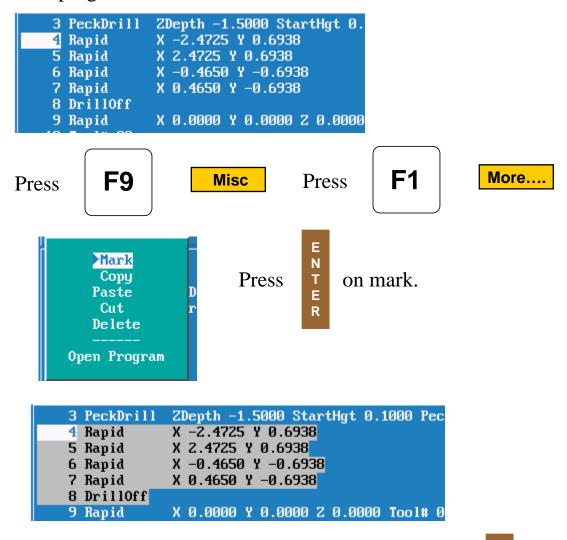

Put high light on first block be to be copied.Press

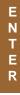

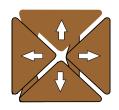

Use arrow keys to mark all blocks required.

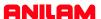

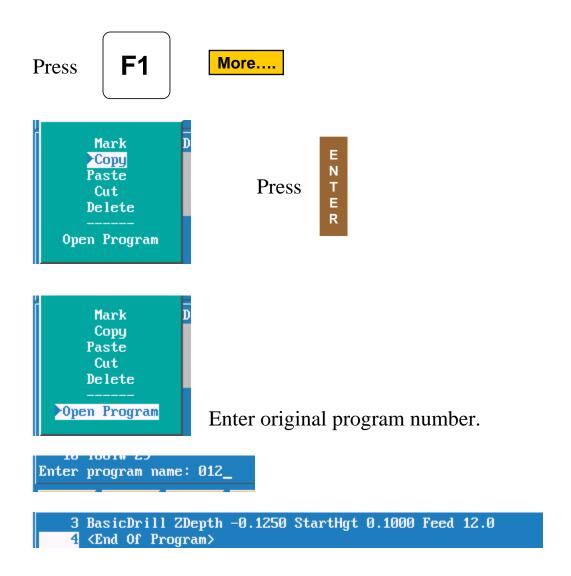

High light block #4 (End of Program.)

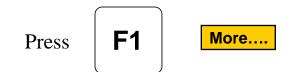

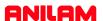

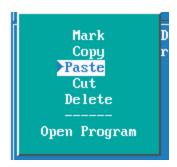

High light Paste press

E N T E R

```
1 Dim Abs
2 Tool# 1
3 BasicDrill ZDepth -0.1250 StartHgt 0.1000 Feed 12.0
4 Rapid X -2.4725 Y 0.6938
5 Rapid X 2.4725 Y 0.6938
6 Rapid X -0.4650 Y -0.6938
7 Rapid X 0.4650 Y -0.6938
8 DrillOff
```

It inserted lines 4 - 8 into proggram #012.

Cut is used remove a section of program once it's marked.

Delete will cut pieces of marked program out.